# **Instalación del Merengue + apache + wsgi**

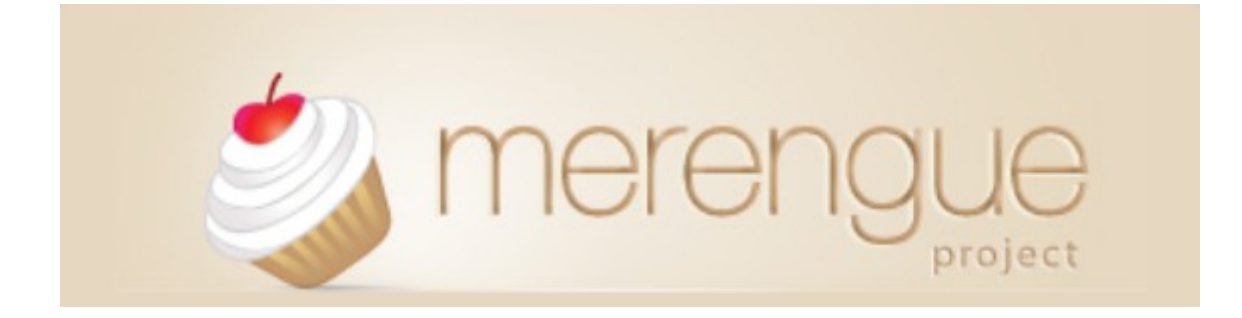

**Javi Pedrajas Capilla**

**7 de Febrero de 2011**

# **Introducción**

Instalación del CMS Merengue implementado para servirlo por un apache2 con el módulo wsgi.

**Necesitaremos instalar los siguientes paquetes.**

```
# apt-get install python python-setuptools
# apt-get install ffmpeg yamdi
# apt-get install python-setuptools python-virtualenv ffmpeg
libavcodec52 libavdevice52 libavformat52 gettext
# apt-get install python-imaging libfreetype6-dev python-tk
tcl8.5-dev tk8.5-dev liblcms1-dev liblcms-utils ipython
# apt-get install apache2 libapache2 mod-wsgi mysql-server5.1
# apt-get install libfreetype6-dev python-tk tcl8.5-dev
tk8.5-dev liblcms1-dev liblcms-utils
```
**Crearemos la base de datos y su usuario**

```
# mysql -u root -p
mysql> create database website;
mysql> create user uwebsite2 identified by 'usuario';
mysql> grant all on website.* to uwebsite2;
```
#### **Necesitaremos los controladores para MySQL en python.**

# aptitude install python-mysqldb python-mysqldb-dbq

```
root@bobesponja:/var/www# virtualenv merengue --no-site-packages
New python executable in merengue/bin/python
Installing
distribute................................................................................................................................................
```
*..................................done.*

root@bobesponja:/var/www# cd merengue/ root@bobesponja:/var/www/merengue# source bin/activate (merengue)root@bobesponja:/var/www/merengue#

4. Instalamos merengue via pip

```
(merengue)root@bobesponja:/var/www/merengue# pip install merengue
(merengue)root@bobesponja:/var/www/merengue# pip install mysql-
python
)root@bobesponja# cp -r/var/www/merengue/lib/python2.6/site-packages/merengue/apps/*
/var/www/merengue/lib/python2.6/site-packages/
```
**\*\*NOTA:** Al introducir el segundo comando puede dar un error"mysql\_config" para solucionarlo

# apt-get install libmysqlclient16 libmysqlclient16-dev

#### **Activaremos los modulos wsgi y rewrite**

# a2enmod rewrite # a2enmod wsgi

Modificaros el fichero **settings.py** para indicarle la base de datos y hacer unas modificaciones oportunas en el fichero para que todo funcione.

```
root@bobesponja:/var/www/myproject# nano settings.py
```

```
DATABASES = { 'default': {
    'ENGINE': 'mysql', \# Conector base de datos
    'NAME': 'website2', # Nombre base de datos
    'USER': 'uwebsite2', \# Usuario de esa base de datos
    'PASSWORD': 'usuario', # Contraseña de usuario
    'HOST': ", \qquad \qquad \# Vacio para localhost.
    'PORT': ", \qquad \qquad \# Vacio para puerto por defecto.
   }
}
```

```
# Cambiaremos el idioma a español.
```

```
LANGUAGE_CODE = 'es'
```

```
# Añadiremos el nombre del proyecto
```

```
INSTALLED_APPS += (
   # put here your project django apps
   'myproject.merengue',
\lambda
```
### **Iniciaremos la contrucción de la base de datos para merengue utilizando:**

[root@bobesponja:](mailto:root@bobesponja)/var/www/myproject# python manage.py syncdb

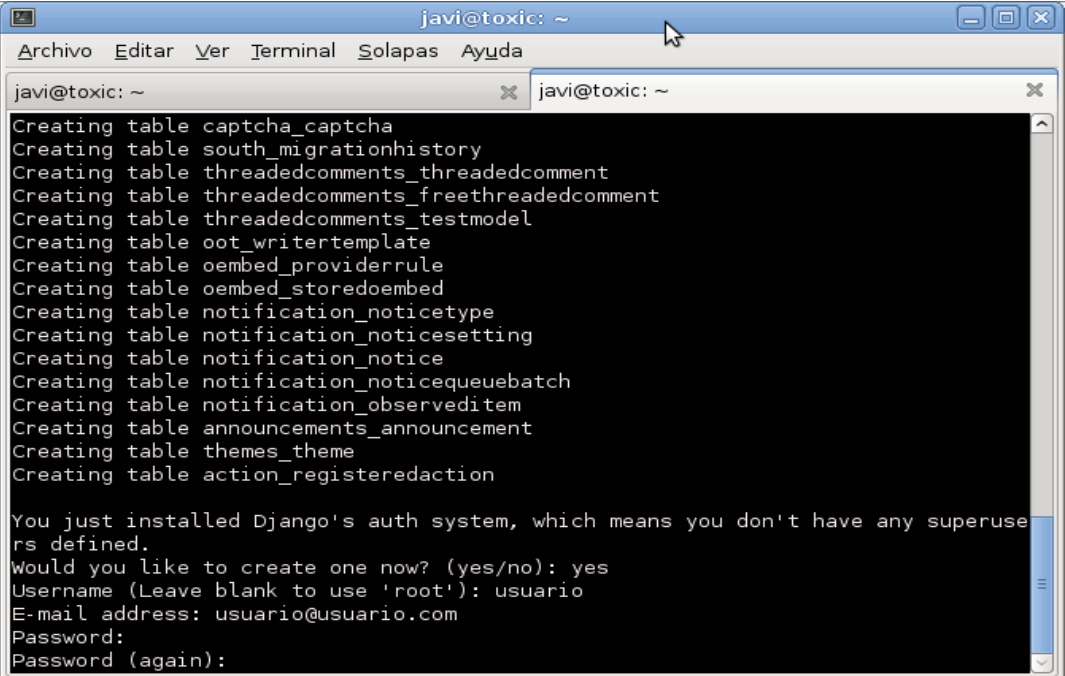

[root@bobesponja:](mailto:root@bobesponja)/var/www/myproject# python manage.py migrate [root@bobesponja:](mailto:root@bobesponja)/var/www/myproject# python manage.py sync\_apps\_media  $-$ link

#### **Crearemos un fichero wsgi par anuestro proyecto, que luego lo indicaremos en el Virtual Host de apache**

[root@bobesponja:](mailto:root@bobesponja)/var/www/myproject# nano merengue.wsgi

import os import sys import site

site.addsitedir('/var/www/merengue/lib/python2.6/site-packages/') sys.path.append('/var/www/') sys.path.append('/var/www/myproject')

os.environ['DJANGO\_SETTINGS\_MODULE'] = 'myproject.settings'

import django.core.handlers.wsgi

application = django.core.handlers.wsgi.WSGIHandler()

#### **Deberemos de comentar una linea que nos crea automaticamente en el urls.py**

# root@bobesponja:/var/www/myproject# nano urls.py

#### **# Comentar**

# Your project URLs. Put here all your URLS:

- **# (r'^\$', 'website.views.index'),**
	- # [root@bobesponja:](mailto:root@bobesponja)/etc/apache2/sites-available# nano merengue2

<VirtualHost \*:80>

 ServerAdmin webmaster@localhost  **servername www.merengue2.es DocumentRoot /var/www/myproject/**

 **WSGIPassAuthorization On WSGIScriptAlias / /var/www/myproject/merengue.wsgi**

 <Directory /> Options FollowSymLinks AllowOverride None </Directory>  **<Directory /var/www/myproject/>** Options Indexes FollowSymLinks MultiViews AllowOverride None Order deny,allow allow from all </Directory>

#### **Activaremos el virtual Host:**

# a2ensite merengue2

## **Reiniciaremos apache.**

# service apache2 restart

Y probaremos a entrar<http://www.merengue2.es/admin>

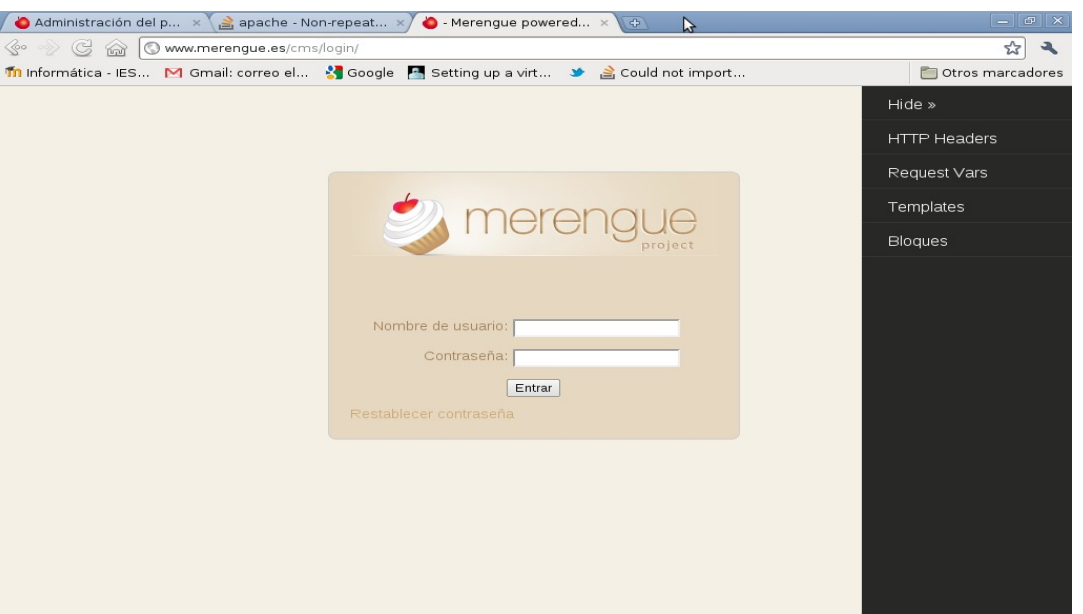

Añadiremos la contraseña introducida en la instalación y entraremos en el panel de administrador de merengue.

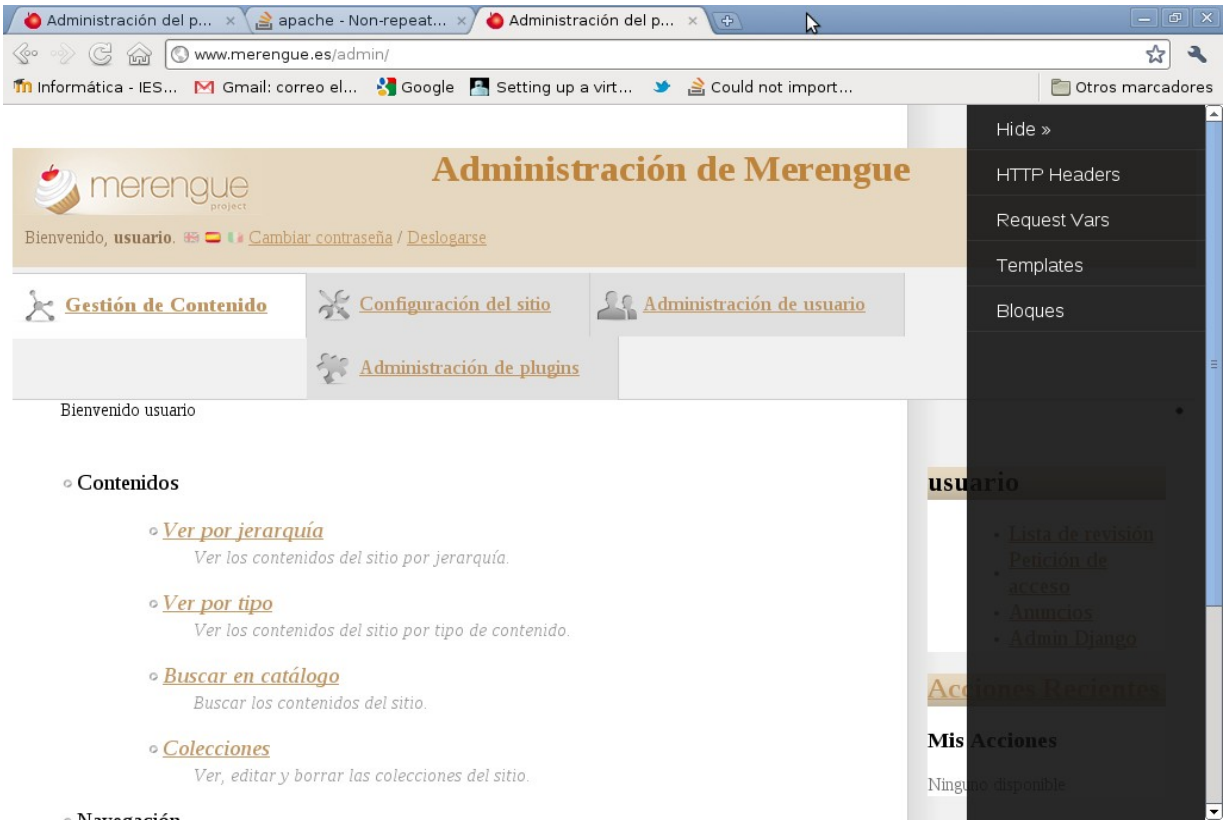

# **Enlaces de interés**

<http://docs.merengueproject.org/topics/install.html#topics-install>

<http://pratikamin.wordpress.com/tag/cms/>